## **Making a transfer in the mobile app**

1. Log into the mobile app.

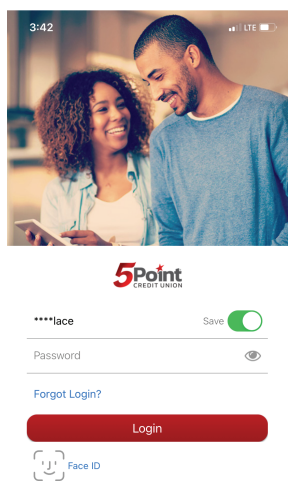

## 2. Click on transfers.

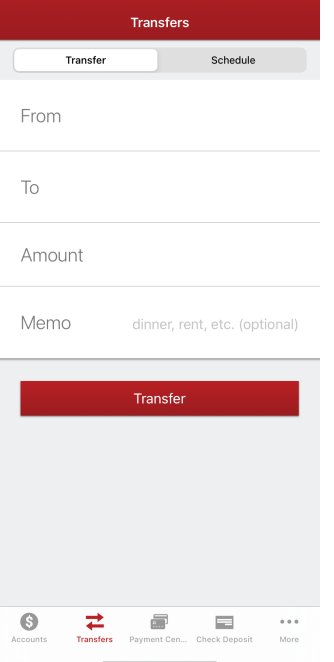

3. Fill out the transfer information or select "Schedule" to schedule your transfers.

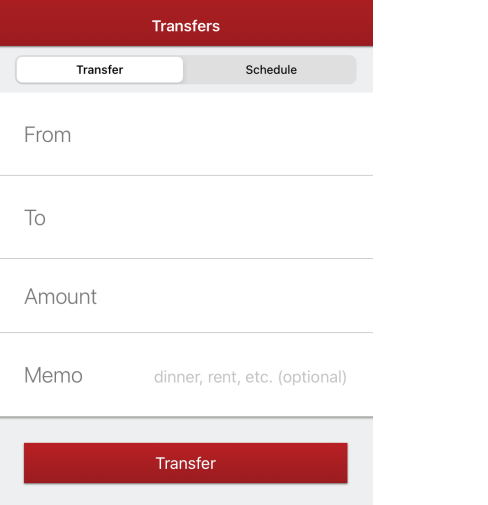